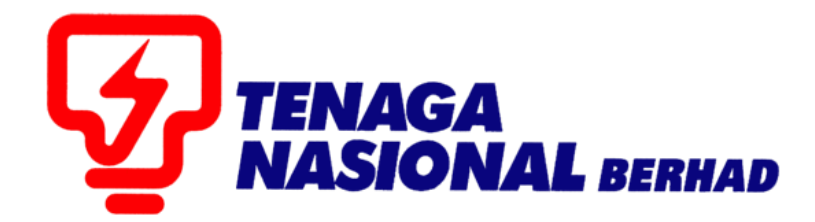

# USER MANUALS (SUPPLIER) ACKNOWLEDGE E-PO

# SUPPLIER RELATIONSHIP MANAGEMENT SUPPLY CHAIN MANAGEMENT SYSTEM (SCMS)

PREPARED BY: SUPPLY CHAIN MANAGEMENT SYSTEM (SCMS) ICT, TENAGA NASIONAL BERHAD

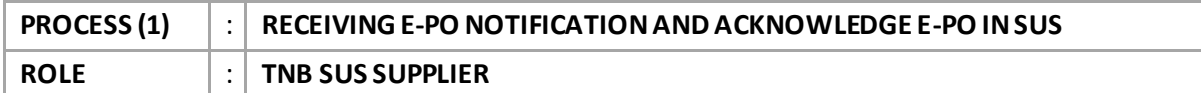

1.0. Supplier will receive details on the *e-PO* through e-mail as updated in *SUS Portal* 

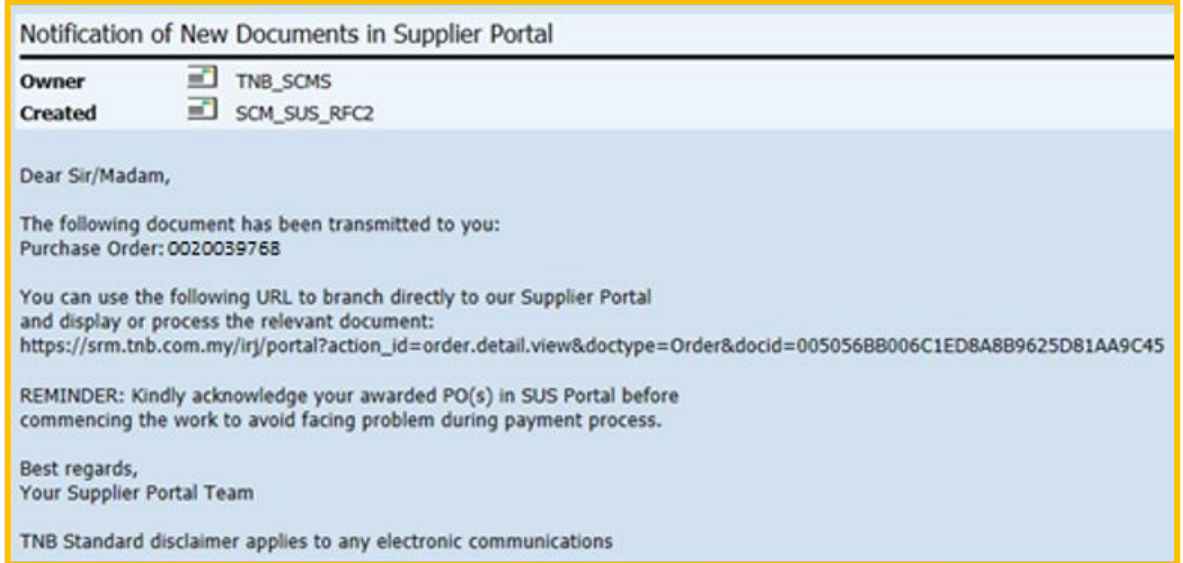

2.0. Take note on the *e-PO* number

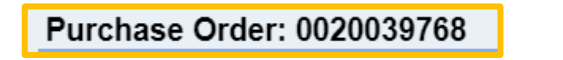

- 3.0. Supplier to acknowledge the receiving of the *e-PO* by performing *confirmation* process in the system before start work as stated in the **e-***PO*.
- 4.1. Log in to *SUS Portal* using *ID* and *Password*

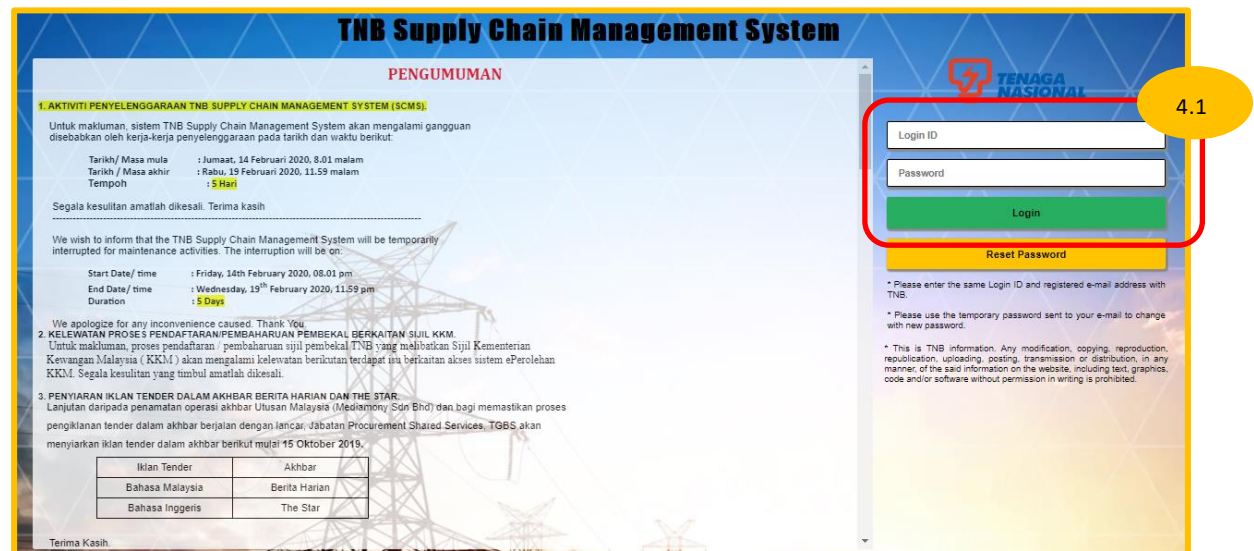

## 4.2 Click on tab - **Purchase Orderst**o display the list of *e-PO*

## 4.3 Find your Purchase Order Number by:

a. Click on - **Purchase Order Number** 

For the *e-PO* number as stated in the e-mail received.

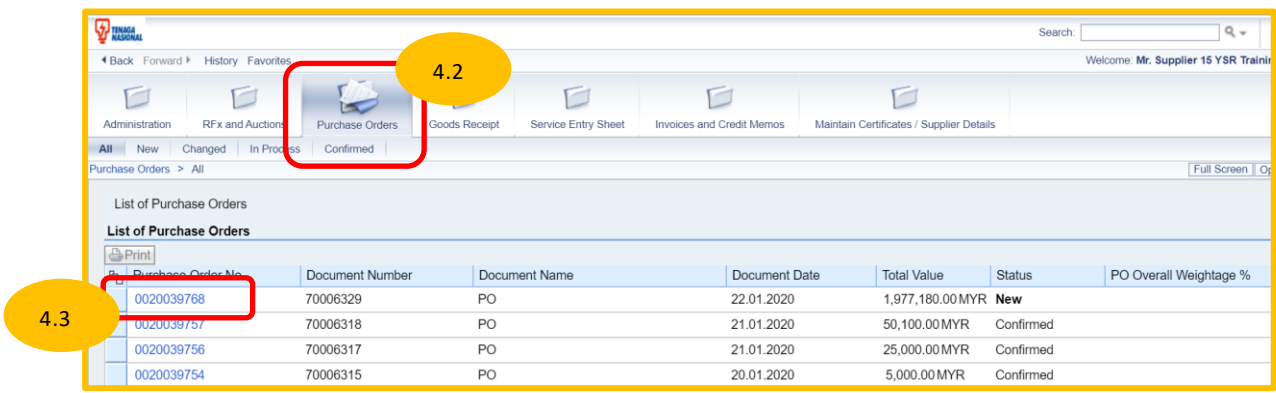

#### b. Click on the filter icon and click

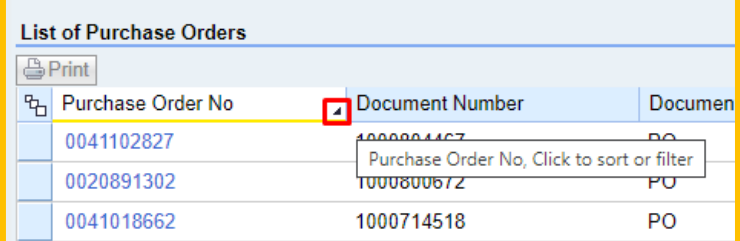

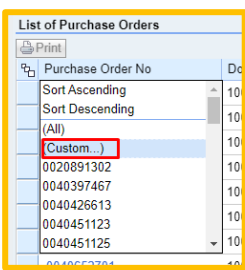

Fill in the ePO number (with prefix 00) and click on Filter button

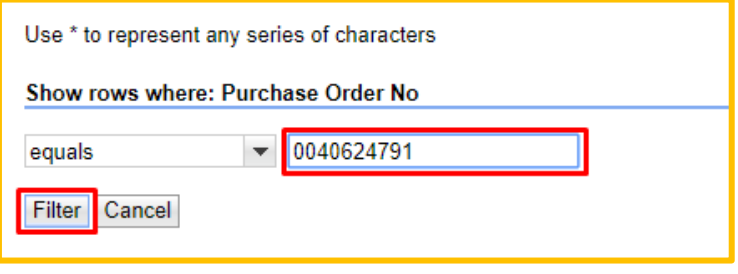

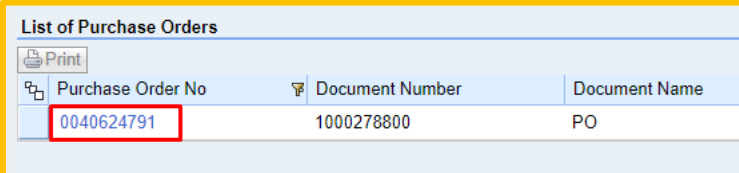

 *Display Purchase Order* screen will be displayed by click on the ePO number. Review the item list before proceeding with the next step.

4.4 Click on button – **Confirm PO** to proceed with *confirmation* Process.

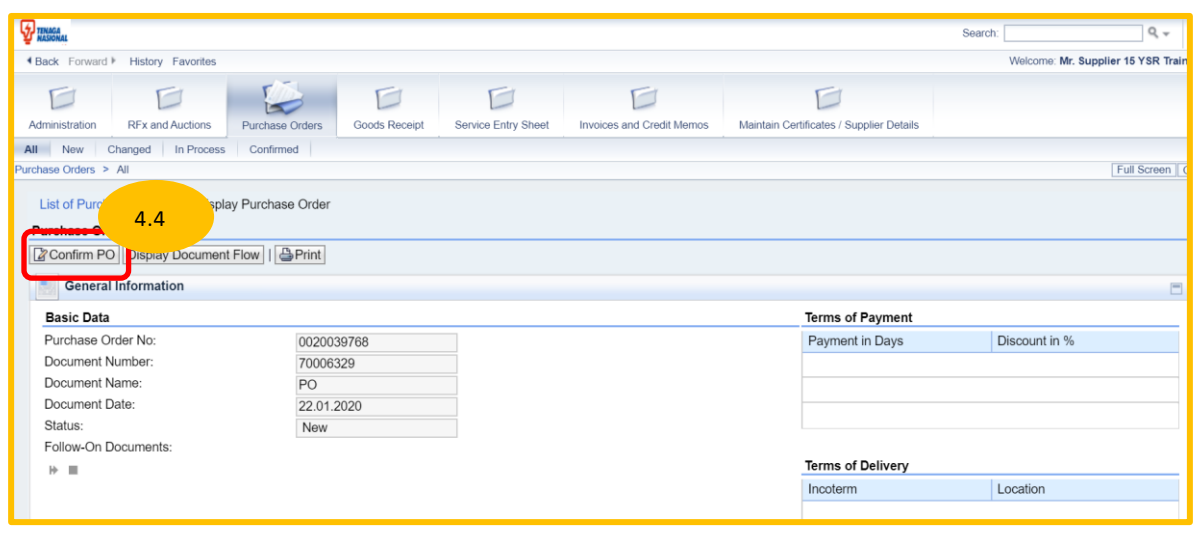

- *PO confirmation / acknowledgment* screen will be displayed*.*
- 4.5 Click on button **Confirm All Item.**

Make sure *e-PO* status has changed to *Confirmed*.

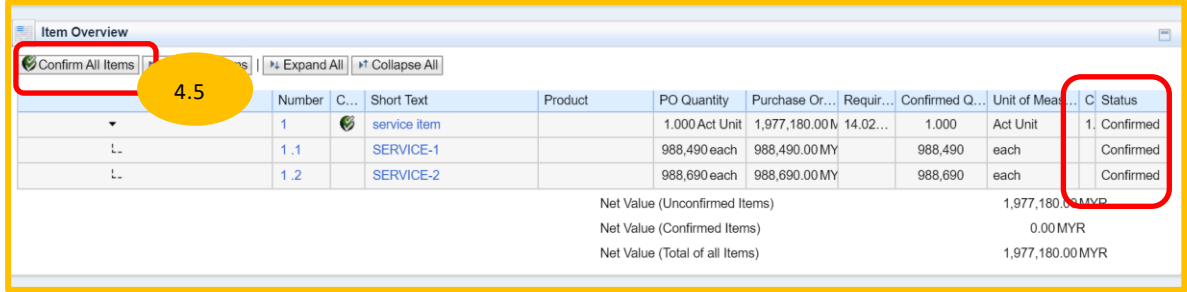

4.6 Click on button **– Send** to send *confirmation* of the *e-PO* to TNB

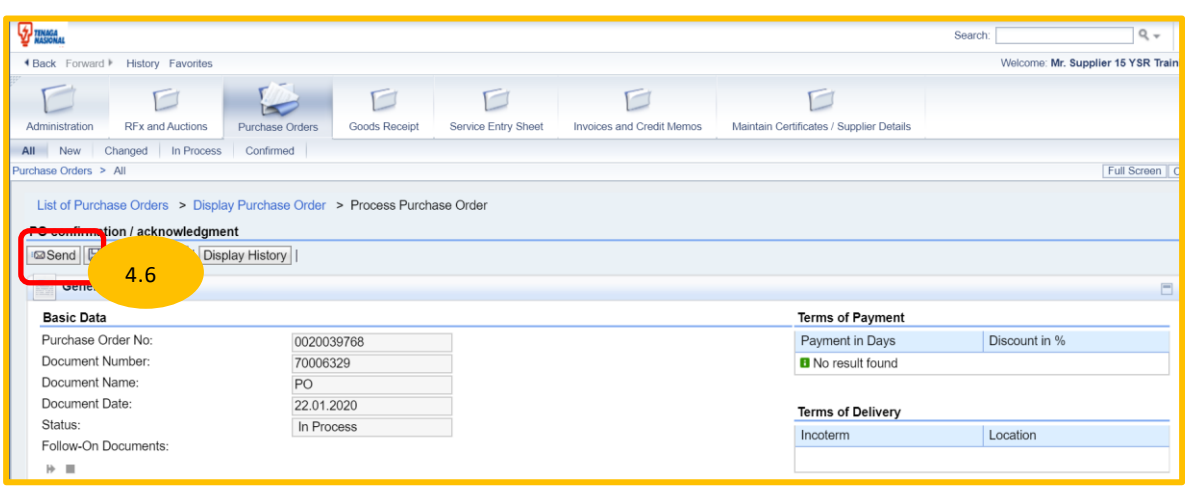

*Below message to show confirmation process is successful. Status shows 'Confirmed'* 

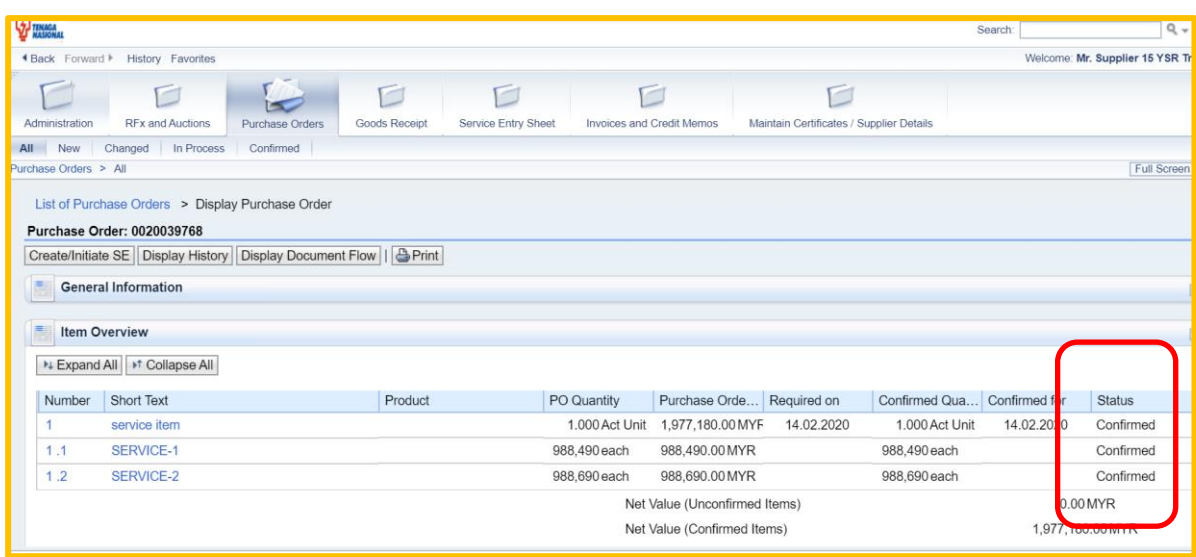

To make sure *e-PO* status changed from **(New)** to (**Confirmed)** in *List of Purchase Order* screen.

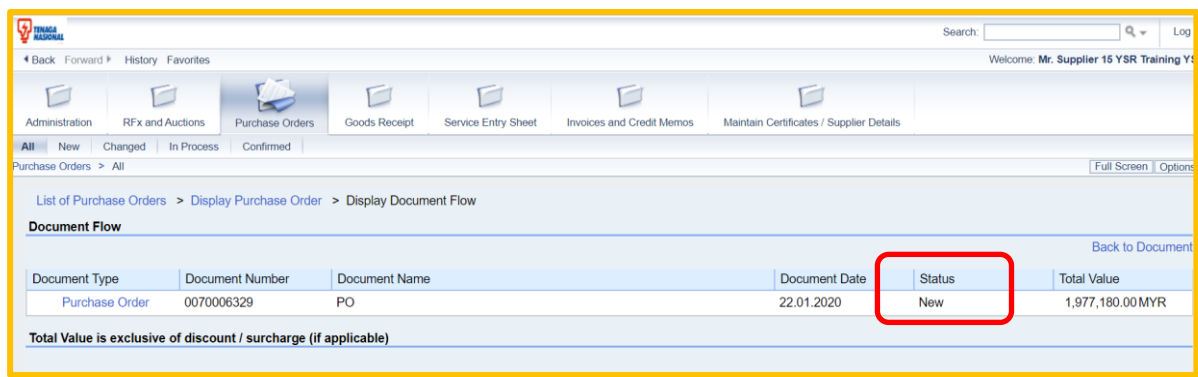

## Before *Confirmation process*

## After *Confirmation* Process

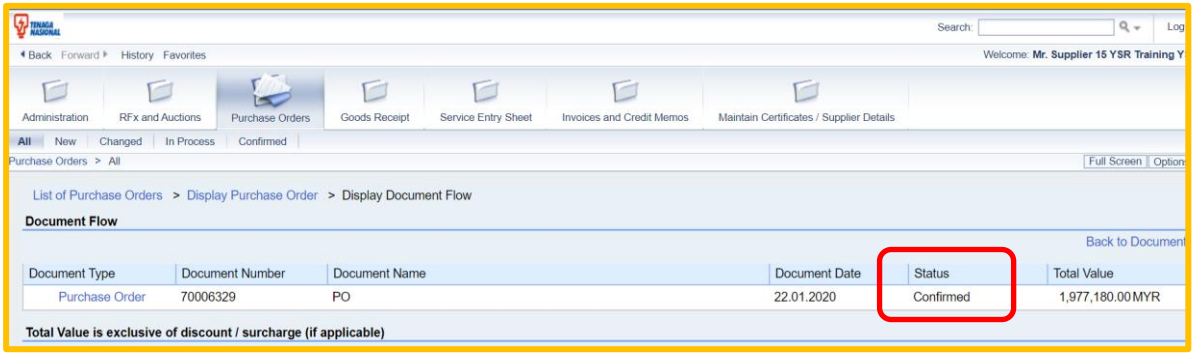

## Steps to print copy of *e-PO*:-

5.1 Click on button – **Print**.

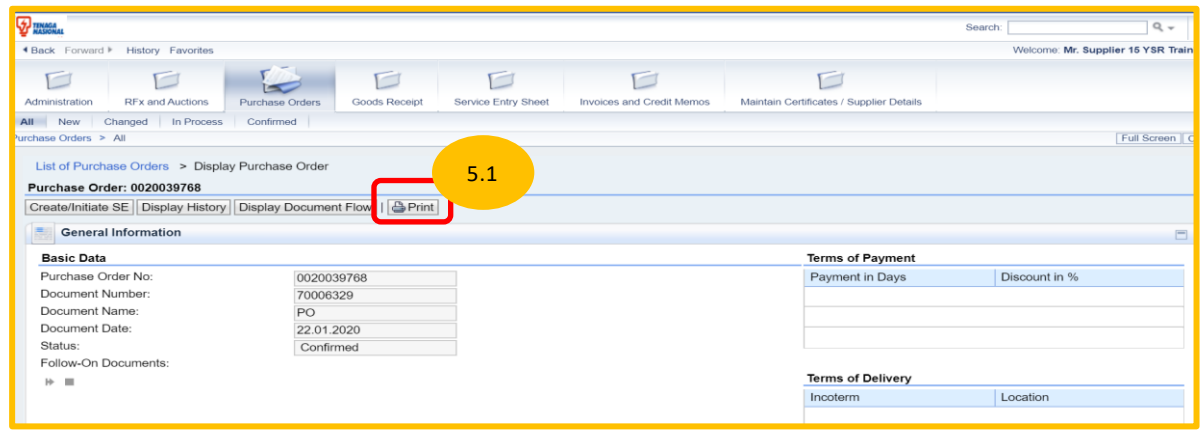

5.2 If one of below screens prompted, click on button – **Open.**

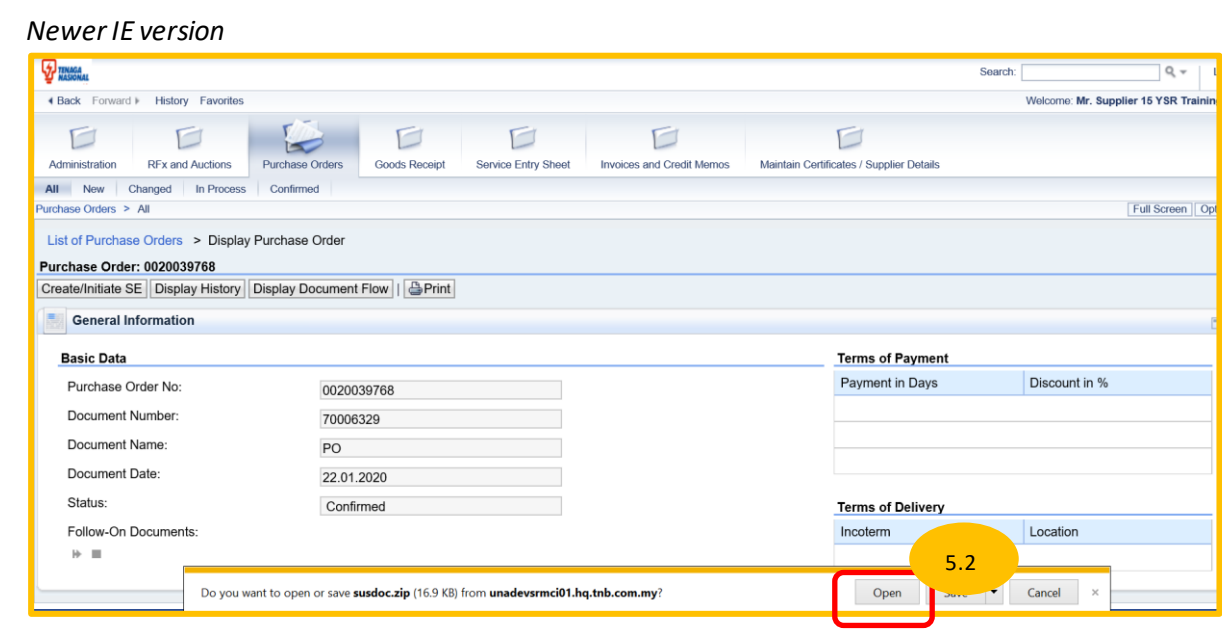

# *Google Chrome*

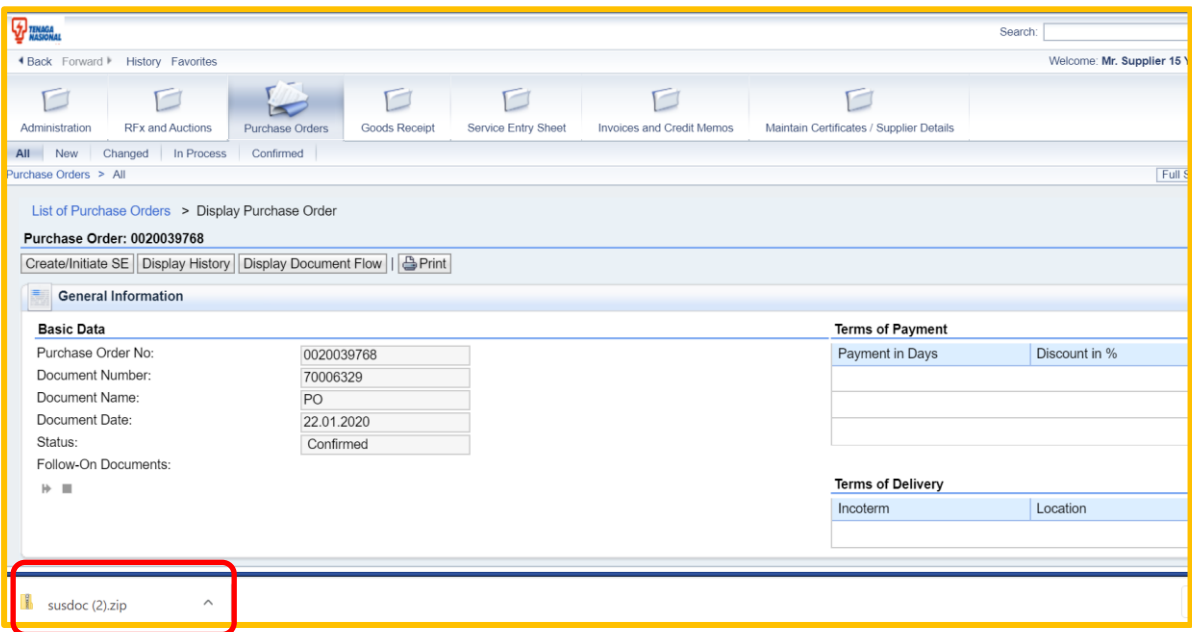

*Copy of e-PO will be displayed as below and can be print as usual.* 

Supplier to liaise with Person in Charge (Contact Person) as stated in the e-PO for any related inquiry.

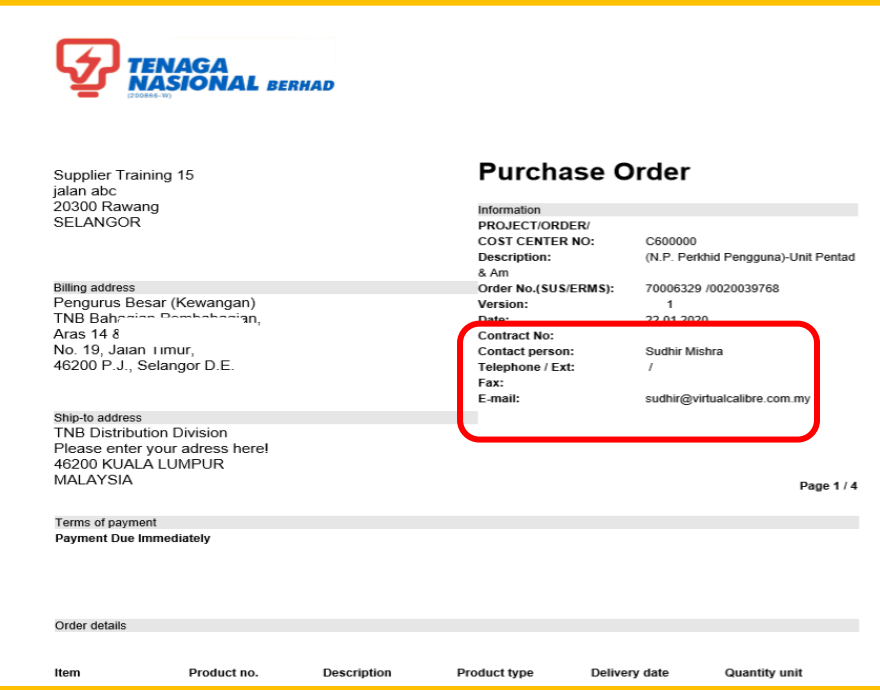

*Note: A reminder email will be sent every 3 days until the PO successfully confirmed.* 

Sample of Reminder Notification:

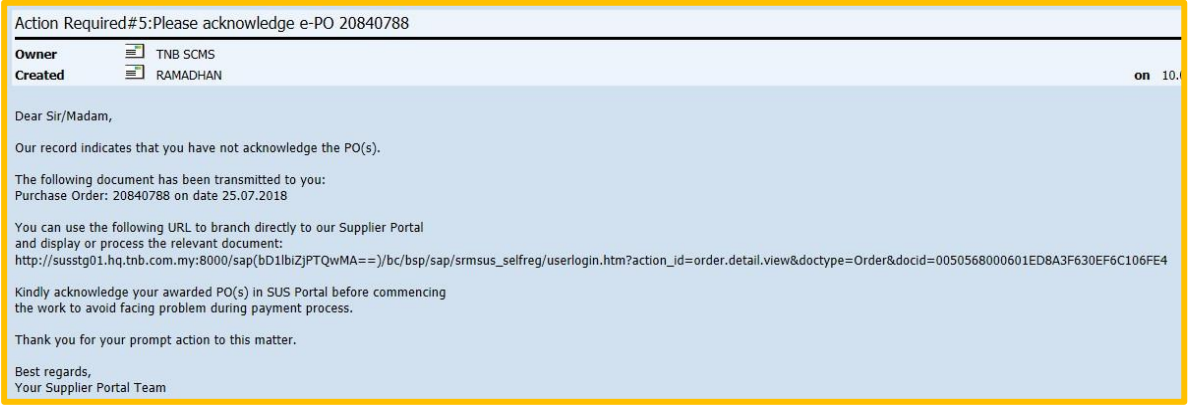

**END**